# FUN3D v12.4 Training Session 13: Overset-Grid Simulations

**Bob Biedron** 

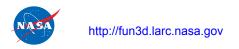

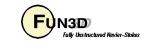

#### **Session Scope**

- What this will cover
  - Static and dynamic simulations in FUN3D using overset meshes and SUGGAR++ /DiRTlib
- What will not be covered
  - SUGGAR++ operation (see "SUGGAR++ Basics" session)
- What should you already be familiar with
  - Basic time-accurate and dynamic-mesh solver operation and control

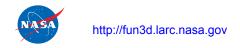

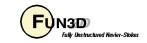

#### Introduction

#### Background

- Many moving-body problems of interest involve large relative motion
  - rotorcraft, store separation are prime examples
  - Deforming meshes allow limited relative motion before mesh degenerates
  - Single rigid mesh allows only one body; no relative motion
  - Use overset grids to overcome these limitations
- Compatibility
  - Requires DiRTlib and SUGGAR++ from Celeritas Simulation Tech.
  - Grid formats: VGRID, AFLR3, FieldView (FV)

#### Status

- Current SUGGAR++ supports unstructured meshes that overlap on solid surfaces, but we have not really exercised this
- Overset grids generally limit scalability; working several fronts to improve this

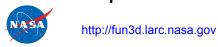

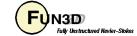

#### **Overset - General Info**

- Configuring FUN3D for overset
  - Use --with-dirtlib=/path/to/dirtlib and --withsuggar=/path/to/suggar
  - FUN3D will expect to find the following libraries in those locations:
    - libdirt.a, libdirt\_mpich.a and libp3d.a (these may be soft links to the actual serial and mpi builds of DiRTlib)
    - libsuggar.a and libsuggar\_mpi.a (may be soft links)
- You will also need a "stand-alone" SUGGAR++ executable in addition to the library files that FUN3D will link to
- Grids
  - A composite overset grid is comprised of 2 or more component grids independently generated but with similar cell sizes in the fringe areas
  - SUGGAR++ assembles the composite grid from the component grids,
     and determines overset connectivity data for the composite mesh

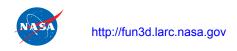

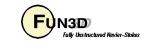

#### **Overset Preprocessing**

- Overset simulations starts with an execution of SUGGAR++ to generate a composite grid and initial (t=0) connectivity data
  - When generating component meshes, try to make cell sizes "similar" in the overlap regions - .e.g. by using similar sourcing strengths
  - Create an XML input file for SUGGAR++ (follow-on session)
    - Use the name of your FUN3D project for the names appearing in
       <composite\_grid> and <domain\_connectivity>
    - Can mix and match component grid types (VGRID, FV, AFLR) and select one of the types for the output composite grid - but note VGRID only supports tetrahedra
  - Run SUGGAR++ and make sure it all works as expected. You should now have a [project].dci file; this <u>Domain Connectivity</u> <u>Information file contains all necessary overset data for solver interpolation between the component meshes at t=0</u>

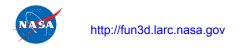

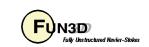

# **Overset Preprocessing (cont)**

- For dynamic-grid simulations, there is an additional consideration at the preprocessing stage: either precompute the overset connectivity for *ALL* time steps up front, or do this "on the fly" from within FUN3D
  - Precomputing requires up-front knowledge of the motion rules out 6DOF and aeroelastic cases since the motion depends on the flow solution; rules out deforming meshes even if motion known
  - If the case fits these restrictions, from the point of view of flow solver run time, precomputing all connectivity is by far the most efficient
  - Need to ensure that SUGGAR++ motion will match FUN3D motion
  - Resulting dci files must be named [project]N.dci for timestep N
- If connectivity is computed at run time (by necessity or for convenience)
  - Computation of overset connectivity is performed on a single processor (the last one) - a serial bottleneck
  - That processor must have enough memory (basically same memory requirements as stand alone SUGGAR++)

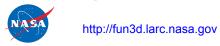

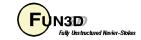

#### **Overset – Boundary Conditions**

- FUN3D requires only one specialized overset boundary condition all other BC's can be applied as needed:
  - In mapbc files, set BC type to -1 for boundaries that are set via interpolation from another mesh

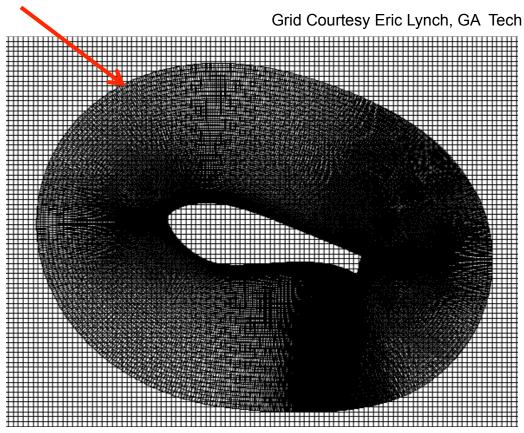

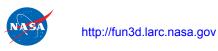

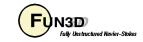

# **Overset – Boundary Conditions (Cont.)**

- SUGGAR++ needs BC info for each component grid
  - Can be set either via the SUGGAR++ input XML file OR an auxiliary file for each component grid
  - Strongly recommend (esp. for dynamic meshes) the XML file approach
    - More cumbersome than auxiliary file, but...
    - If the auxiliary files get separated from the other files, SUGGAR seems to assume some defaults which will likely cause problems with hole cutting
    - The exception to setting SUGGAR++ BC info in the XML file is if ALL the component grids are of VGRID type - in that case both SUGGAR++ and FUN3D get BC's from the same VGRID mapbc file and can generally avoid having to explicitly set any BC's for SUGGAR++

**FUN3D Training Workshop** 

March 24-25. 2014

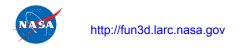

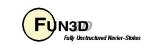

# Overset Mesh Simulations – Static (1/2)

- Running FUN3D with static overset meshes:
  - Either use the CLO --overset or set overset\_flag = .true. in the &overset data namelist in fun3d.nml
  - In screen output, should see something like:

```
dirtlib:init_overset Reading DCI data: ./[project].dci
Loading of dci file header took Wall Clock time = 0.002223 seconds
Loading of dci file took Wall Clock time = 0.005657 seconds
Using DiRTlib version 1.49 for overset capability
DiRTlib developed by Ralph Noack, Penn State University Applied Research Laboratory
```

 If you request visualization output data for an overset case, "iblank" data will automatically be output to allow blanking of the hole / out points for correct visualization of the solution / grid in Tecplot

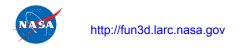

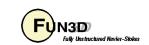

# Overset Mesh Simulations – Static (2/2)

Wind-turbine airfoil in tunnel

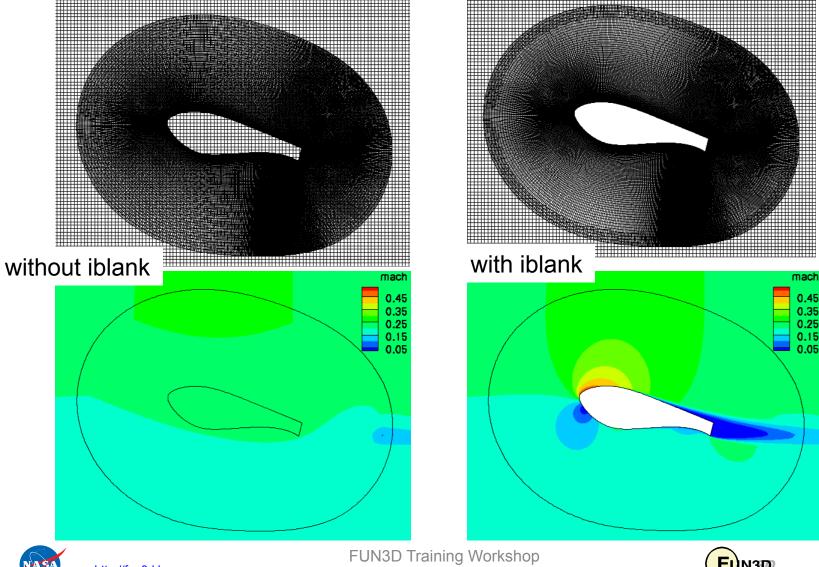

# Overset Mesh Simulations – Dynamic (1/5)

- SUGGAR++ setup (more details in separate session)
  - Starting from a static-grid XML file:
    - Add <dynamic/> to <body> elements that are to move, e.g.

- Note: use a self-terminated <dynamic/> so that any <transform> elements of <body> are applied as static transforms on the component grids when assembling the composite grid
- Use SUGGAR++ to generate the initial (t = 0) composite grid; lets assume you called the XML file Input.xml\_0

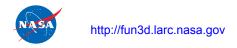

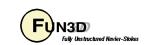

# Overset Mesh Simulations – Dynamic (2/5)

- In the FUN3D moving\_body.input file
  - Define the bodies and specify motion as usual; boundary numbers correspond to those in the *composite* mesh mapbe file, accounting for any boundary lumping that may be selected at run time
  - use the component body names from the Input.xml\_0 file
  - Add name of the xml file used to generate the t = 0 composite mesh:

```
&composite_overset_mesh
  input_xml_file = 'Input.xml_0'
/
```

- Running FUN3D
  - Use CLOs --overset --moving\_grid --dci\_on\_the\_fly
  - The last tells FUN3D to call libSUGGAR++ routines to compute new overset data when the grids are moved; if this CLO is not present, solver will try to read the corresponding dci file from disk
  - Namelist input can be used in lieu of these CLO's (more in a bit)

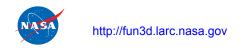

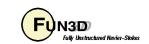

# Overset Mesh Simulations – Dynamic (3/5)

- Running FUN3D (cont)
  - Note: for dynamic meshes, the component grids and mapbc files must be available (can be soft linked) in the FUN3D run directory, in addition to the t = 0 composite-grid and mapbc files
  - When using --dci\_on\_the\_fly, specify one additional processor for SUGGAR++
    - The last processor gets assigned the SUGGAR++ task
    - This processor must have enough memory for entire overset problem (same as needed for SUGGAR++ alone)
  - There are a number of other overset-grid CLOs that may be useful for dynamic overser meshes. These options may now (V12.4 and higher) be set via namelist input in fun3d.nml

**FUN3D Training Workshop** 

March 24-25. 2014

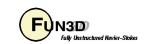

# Overset Mesh Simulations – Dynamic (4/5)

Parameters for control of overset operations - primarily for dynamic grids;
 set in the &overset\_data namelist in fun3d.nml

```
= .true. turns on overset
                                                        (default: .F.)
overset flag
                         = .true. compute connectivity during flow solve (.F.)
dci on the fly
reuse_exisiting_dci = .true. if dci file for this step already exists, use it
                                     instead of computing on the fly (.F.)
                                     dci data repeats every N steps (huge no.)
dci period
                                     now repeats every L steps (huge no.)
reset dci period
                                     ...used for time-step change at restart
                                     compute dci data every M steps (1)
dci freq
                             M
                            \dir'
                                     look for or put dci files in this dir (./)
dci dir
                          = .true. don't write dci data after it's computed (.F.)
skip dci output
                                      ...maybe this data won't be needed again
                                     use dedicated proc(s) for fast loading of
dci io
                                      precomputed dci data (.F.) - more later
                                     use P procs for dedicated dci loading
dci io npro
```

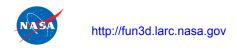

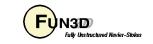

# Overset Mesh Simulations – Dynamic (5/5)

• Another option, in the &global\_data namelist in fun3d.nml

- Useful as an easy (not the most efficient) way to precompute dci data while ensuring the motion will match exactly with FUN3D
- Solution data in hole points (governing equations not solved at hole pts.)
  - Starts at freestream
  - FUN3D will "fill in" flow data at hole points at each time step by averaging data at surrounding points - eventually replaces freestream
  - Averaging is important for dynamic case so a hole point that suddenly becomes a solve point has something better than freestream as an IC
  - Best Practice: use "keep inner fringe" option in SUGGAR++ XML file retains extra fringe (interpolated) points near hole edges as a buffer of
    points that become exposed before hole pts. interp. better than avg.

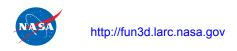

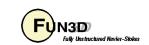

# Overset Mesh Simulations – Dynamic (6/5)

Wind-turbine airfoil in tunnel

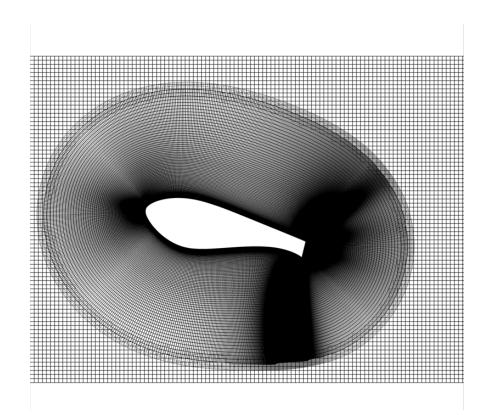

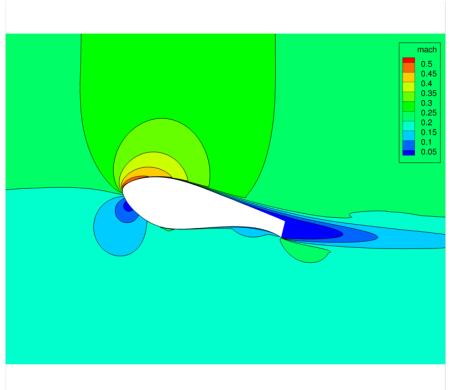

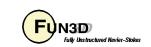

#### DCI\_IO For Large-Scale Simulations

- Applications are now run on many-thousand core architectures. Suggar++
  does not scale well, but for *rigid meshes with prescribed motion*, it is be
  possible to precompute the connectivity data in an "embarrassingly parallel"
  fashion, avoiding the SUGGAR++ bottleneck during FUN3D execution
- Normally FUN3D calls DiRTlib routines to load and parse this precomputed dci data. But DiRTlib reads and parses the dci file from every processor, which prohibits scalability beyond ~1k cores
- Instead, use dci\_io = .true. and use dci\_io\_nprocs = P to assign P processes to read and distribute the dci data circumvents DiRTlib
  - this is the *only* job for these processors they operate 1 to P time steps ahead; regular flow-solve ranks work to advance flow in current step
- DCI\_IO utilizes a special file containing a subset of dci data "dcif" file
  - Convert dci generated by SUGGAR++ to dcif using utils/dci\_to\_dcif
- Linear scaling demonstrated up ~4K cores; P = 1 sufficient for this size

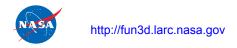

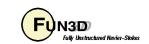

# **Overset Mesh Simulations – Examples**

 As always, can use animation to verify; these were done using Tecplot output from FUN3D

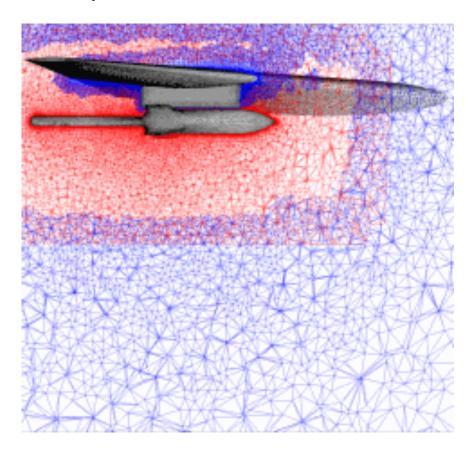

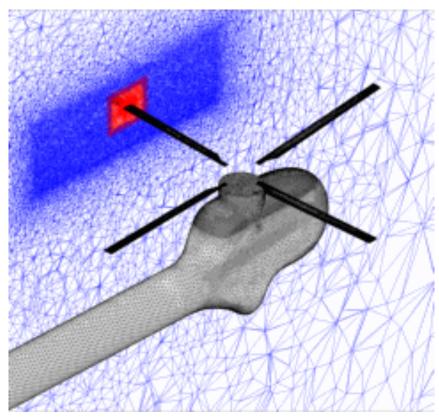

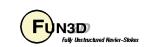

#### **Troubleshooting**

- Orphan count is and indicator (though hardly precise) of problems either setup of SUGGAR++ or a poor mesh
  - Both standalone SUGGAR++ and FUN3D ("on the fly") report orphan counts
    - should have none "due to hole-cut failures"; nonzero count a good indicator of setup issues
    - orphans "due to donor quality" perhaps an indicator or grid quality or setup
  - Visualization often the best tool to remedy
  - Celeritas' GVIZ or Tecplot output from FUN3D can help sort out overset connectivity issues

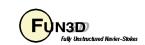